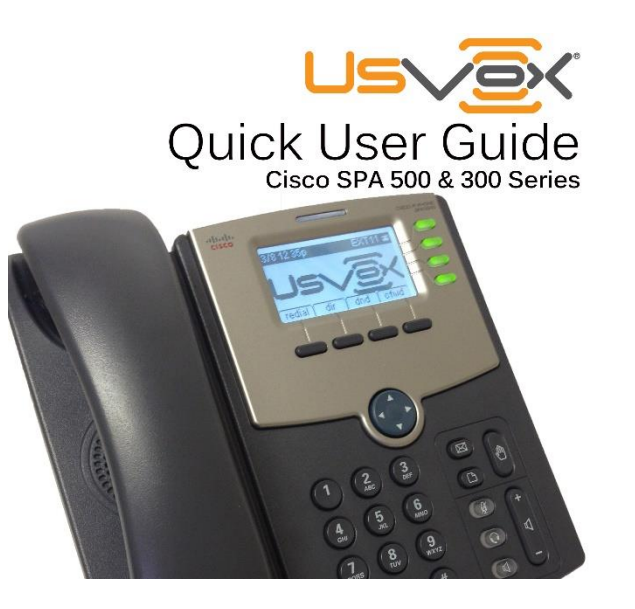

### **Place a call**

Option 1: (recommended)

1. Dial the number or extension you want to call 2. Lift the **handset**  $\circled{}$ , or press the speakerphone  $\circled{}$ button or press the '#' on keypad  $(*)$ 

#### Option 2:

1. Lift the **handset** , or press the **speakerphone** button  $\circ$ 2. Enter the number you want to call 3. Press 'dial' soft button

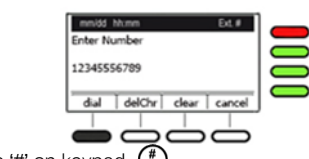

Or press the **'#'** on keypad

# **Answer a call**

Lift the **handset**  $\circled{}$ , or press the **speakerphone**  $\circled{}$  button or press the **blinking line button**

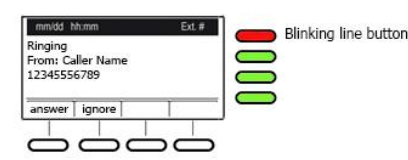

# **Place a call on hold**

While on a call, press the **Hold button \fract** to place the call on hold. Press the **blinking Line button the set of retrieve** your call.

# **Redial**

1. Press 'redial' soft button

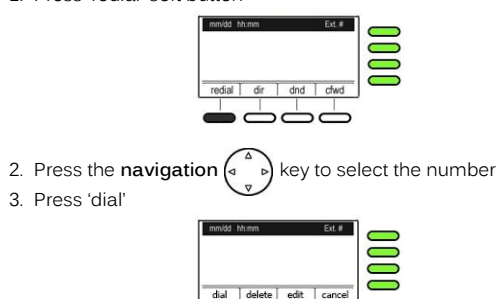

# **Voicemail**

Press Voicemail button **sall \*98 <sup>(\*</sup>)** @

# **All Phones Paging**

To page all phones call **800 a**  $\bigcirc$ **O**  $\bigcirc$ 

# **One Phone Paging/Intercom**

To page one phone: Call **800 + Ext. number + EXT**

# **Blind Transfer**

1. To initiate a blind transfer, press **'bxfer'** soft button during an active call. This places the first call on hold and you will hear a dial tone.

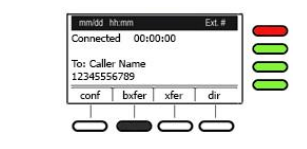

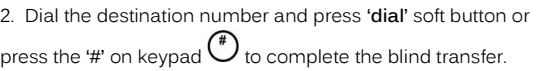

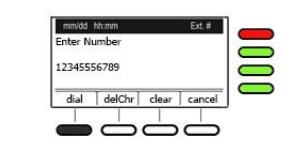

Note: This feature allows you to direct transfer an incoming call to another extension or phone number without announcing the call.

# **Announce Transfer**

1. To initiate an announce transfer, press **'xfer'** soft button during an active call. This places the first call on hold and you will hear a dial tone.

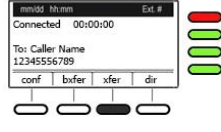

2. Dial the destination number and press **'dial'** soft button or press the **'#'** on keypad.

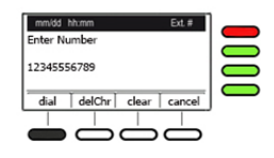

3. If recipient accepts the transfer, press **'xfer'** soft button again to complete it. If recipient reject it verbally, press the blinking Line button to retrieve the call on hold.

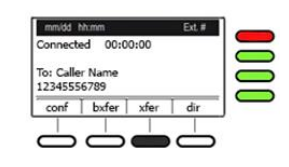

# **Three-Way Conference Call**

1. During a call, initiate a conference call by pressing **'conf'** soft button. The first call is placed on hold, and you will hear a dial tone.

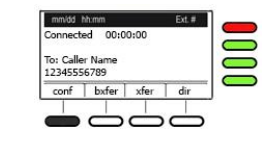

2. Place the second call.

3. Start the conference by pressing **'conf'** soft button again; all three parties will be participating in the conference call.

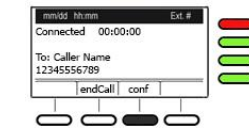

**Note:** When you hang up, the other two parties will be disconnected, if you want to leave the conference, but allowed the other two users remain on the conference, press the 'Join' soft button.

# **Call Pick-Up**

This feature allows you to answer a call that is ringing on another Extension.

Option 1: Call **801** to pick-up any call. **@OO** 

Option 2: Call **801 + Ext number** to pick-up a call on a specific extension. **+ EXT**

# **Do Not Disturb**

Press **'dnd'** soft button to activate.

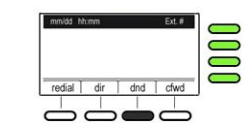

To **deactivate** just press **'dnd'** soft button again. **Note:** you will not receive calls while the phone is on **'dnd'** mode, all calls go to voicemail if it's active.

# **EXT Call forward**

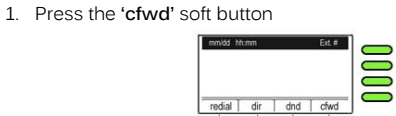

ض ض ض

Or call **\*72**  $\left(\begin{matrix} 4 \\ 0 \end{matrix}\right)$   $\left(\begin{matrix} 2 \\ \frac{1}{2} \end{matrix}\right)$ 

2. The system will ask to input the number, dial the phone number you wish to forward to.  $\left(\begin{matrix} 1 \\ 1 \end{matrix}\right)$   $\left(\begin{matrix} 1 \\ -1 \end{matrix}\right)$   $\left(\begin{matrix} 1 \\ -1 \end{matrix}\right)$ To **deactivate** Call **\*73**

#### 911 Emergency Service Alert This Phone is VoIP enable.

911 Emergency services may not be available from this phone during power outages and other disruptions in broadband services. When calling 911 from this phone, confirm phone number and address of the location where you are with the emergency service operator. If your present location is different from the registered address, your 911 call will be routed, but not to the nearest emergency service location

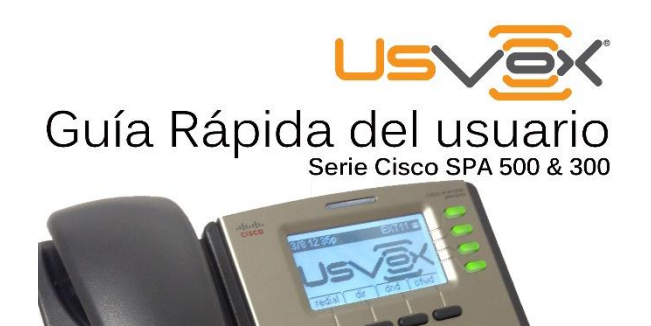

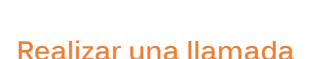

Opción 1: (recomendado)

1. Marque el número o extensión al que desea llamar 2. Levante el auricular  $\Box$  o presione el botón del altavoz  $\Box$ o presione el '#' en el teclado  $(*)$ 

#### Opción 2:

1. Levante el auricular  $\circled{}$  o presione el botón del altavoz  $\circled{}$ 2. Introduzca el número al que desea llamar 3. Botón programable Pulse **'dial'**

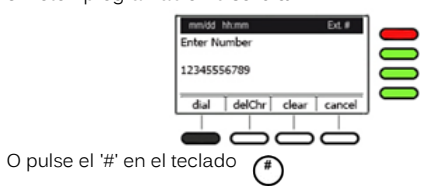

**Contestar una llamada**

Levante el auricular  $\circled{}$  o presione el botón del altavoz  $\circled{}$ o pulse el botón de línea intermitente

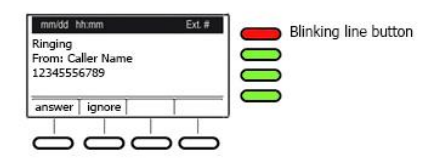

#### **Poner una llamada en espera**

**Durante una llamada, pulse el botón Espera din para poner la llamada en espera.**

```
Pulse el botón intermitente para recuperar la llamada.
```
**Redial**

1. Pulse el botón 'redial'

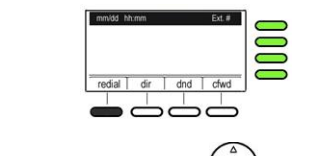

2. Presione la tecla de navegación  $\begin{pmatrix} 1 & b \\ c & d \end{pmatrix}$  para seleccionar el número

3. Pulse el botón 'dial'

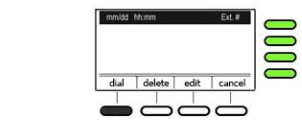

#### **Correo de voz**

Pulse el botón de correo **interesado el x 98** (el personal)

**Altavoz/Interno a todos los teléfonos** Alta voz a todos los teléfonos llame al **800** 

#### **Un teléfonos Altavoz//Interno**

Para localizar un teléfono:

Llame al **800 + el número de la extensión + EXT**

### **Transferencia directa**

1. Para iniciar una transferencia directa, pulse el botón **'bxfer'** durante una llamada activa. Esto coloca la primera llamada en espera y se escucha un tono de marcado.

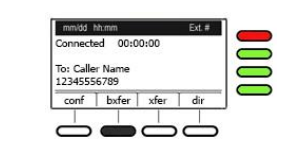

2. Marque el número de destino y pulse la tecla 'dial' o pulse el '#'

 $\left(\begin{matrix} \overline{4} \\ 0 \end{matrix}\right)$  en el teclado para completar la transferencia directa.

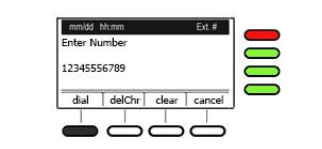

**Nota: Esta función le permite dirigir la transferencia de una llamada a otra extensión o número de teléfono sin anunciar a la llamada.**

### **Transferencia anunciada**

1. Para iniciar una transferencia anunciada, pulse el botón **'xfer'**  durante una llamada activa. Esto coloca la primera llamada en espera y se escucha un tono de marcado.

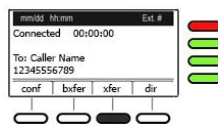

2. Marque el número de destino y pulse la tecla 'dial' o pulse el "#" $(\mathcal{F})$  en el teclado.

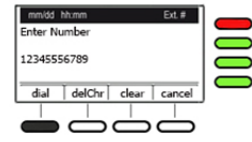

3. Si el destinatario acepta la transferencia, presione el botón **'xfer'** de nuevo para completar la transferencia. Si el destinatario rechaza verbalmente la llamada, pulse el botón de la línea intermitente para recuperar la llamada en espera.

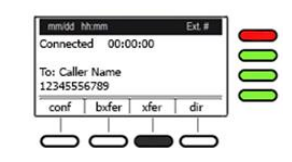

### **Llamada de conferencia**

1. Durante una llamada, puede iniciar una conferencia telefónica pulsando las teclas **'conf'**. La primera llamada se pone en espera, y se escuchará un tono de marcación.

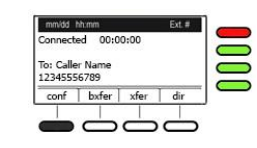

2. Marque el número del segundo destino.

3. Inicie la conferencia pulsando las teclas 'conf' de nuevo; las tres partes participarán en la conferencia telefónica.

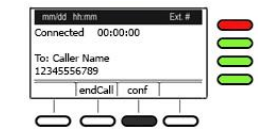

**Nota: Al colgar, las otras dos partes se desconectarán, si quieres salir de la conferencia, pero permitieron que los otros dos usuarios permanecen en la conferencia, pulse la tecla 'join'**

# **Capturar una llamada**

Esta función le permite contestar una llamada que está sonando en otra extensión. Opción 1:

Llame al 801 para recoger cualquier llamada. $\overset{\text{\tiny{\textregistered}}}{\circ} \overset{\text{\tiny{\textregistered}}}{\circ} \overset{\text{\tiny{\textregistered}}}{\circ}$ 

Opción 2: Llame al 801 + número de Ext para recoger a una llamada en una<br>
oxtonión determinada + EXT extensión determinada. + EXT **+ EXT**

### **DND No molestar**

Pulse el botón **'dnd'** suave para activar.

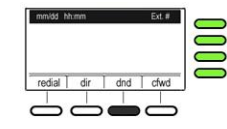

Para desactivar apenas presione '**dnd'** botón de nuevo.

Nota: no recibirá llamadas mientras el teléfono está en modo **'dnd'**, todas las llamadas irán al correo de voz si está activado.

### **Desvío de llamadas para la Extensión**

1. Pulse el botón **'cfwd'**

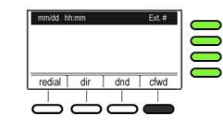

O llame al **\* 72**

2. El sistema le pedirá que introduzca el número, marque el número de teléfono al que desea desviar la llamada.  $\binom{4}{\text{Coss}} \binom{7}{\text{DEF}}$ Para desactivar llamadas el desvió llame al: \* 73

# Servicio de Alerta de Emergencia 911

Este teléfono VoIP está habilitado para llamadas al e911

Los servicios de emergencia 911 no pueden estar disponibles en este teléfono durante los cortes de energía y otras interrupciones en los servicios de Internet. Al llamar al 911 desde este teléfono, confirme el número de teléfono y dirección del lugar donde se encuentre con el operador del servicio de emergencia. Si la ubicación actual es diferente del domicilio registrado en los servicios, su llamada al 911 será transferida, pero no a la ubicación del servicio de urgencias más cercana.